## **Submit a Referral**

From the Careers worklet:

- **1.** Tap **Refer a Candidate**.
- **2.** Select the country your referral lives in.
- **3.** Enter their contact information. You must include an email address or phone number.
- **4.** Select the field-level prompts and enter your referral's details, including your relationship to them and the job or job areas you are referring them for. You must include a job or job area in your referral.
- **5.** Enter your referral's social network details as needed.
- **6.** Tap the camera icon and upload any relevant documentation, including your referral's cover letter and resume.

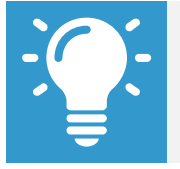

Note: You can import documents from iCloud and Google Drive. You can also take a photo or choose one from your mobile device's photo library.

**7.** Enter any relevant comments and tap **Submit**.

## **View a Referral**

From the Careers worklet:

- **1.** Tap **My Referrals**.
- **2.** Select your referral. View your comments and the referral submit date. You can also check the referral status on your desktop browser.

## **Rate Interview**

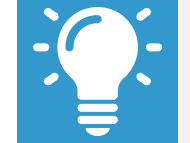

Note: You must be scheduled to interview the candidate in order to rate them. Check with your recruiter or hiring manager for more detail.

From your Inbox:

- **1.** Tap the **Interview: (Candidate's Name)** task.
- **2.** Tap **Interview Candidate**. Here, you can view the candidate's contact information, the recruiter, and how many interviews have been completed.
- **3.** If an interview rating has been completed, view the interview team's rating and feedback by tapping the three stars.

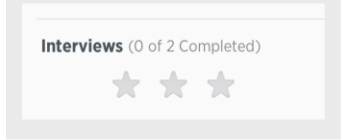

- **4.** Tap **Close** when you are finished.
- **5.** To Rate an interview, tap the **Rate Interview** button.
- **6.** Select the Rating **prompt** and tap the rating of your choice. These may vary per your organization's policies. 1 – Do Not Recommend, 2 – Recommend with Reservations, and 3 – Highly Recommend.
- **7.** Add any additional comments.
- **8.** Tap **Save for Later** or **Submit**. The next steps in the process display. If there are more interviews, it will indicate who still needs to enter an interview rating.

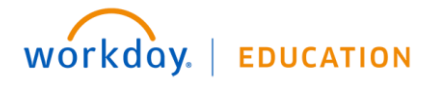